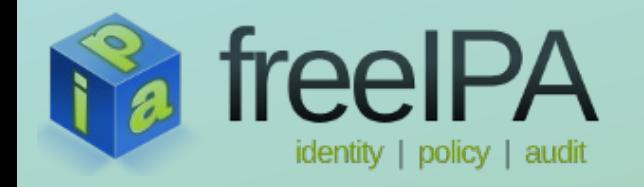

# *FreeIPA Client and Server* Improvements in FreeIPA 3.3

Martin Košek <mkosek@redhat.com> *2014-04-03*

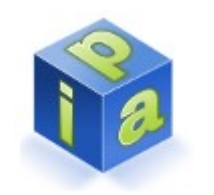

### **Focus of FreeIPA 3.x versions**

- FreeIPA 3.3 introduced cross-realm Trusts with Active **Directory**
- Since then, several stabilization versions released with following main themes:
	- *FreeIPA 3.1*: Migration to new PKI server Dogtag 10
	- FreeIPA 3.2: CA-less installation, dropped --selfsign option (*covered in other presentation*)
	- *FreeIPA 3.3*: Supporting subdomains in AD forest (*covered in other presentation*)
- This slide deck introduces FreeIPA Server and Client changes not covered in specialized presentations

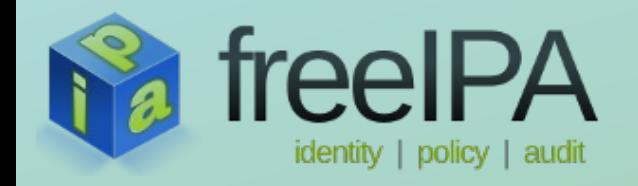

## **Dogtag 10**

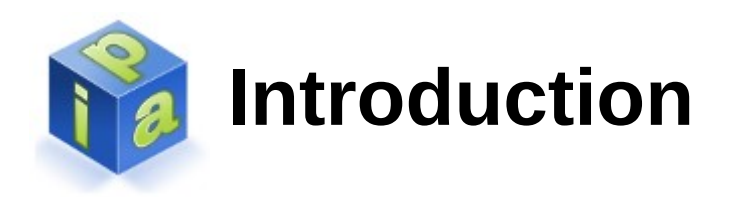

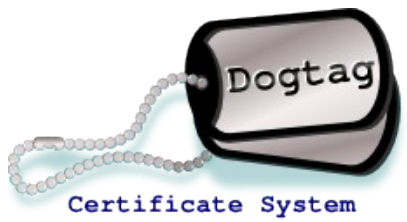

- FreeIPA integrates Dogtag PKI as a Certificate System of the choice – FreeIPA 3.0 PKI was based on *Dogtag 9*
- FreeIPA 3.1 introduced Dogtag 10 with major changes:
	- Infrastructure changes PKI running on Tomcat 7, installers rewritten to Python, major code refactoring and cleanup
	- REST interface planned to be leveraged by FreeIPA in the future, currently it is only used by *cert-find* command
	- CLI *pki* command
	- New directory layout enabling future configuration of multiple PKI subsystem on FreeIPA server (CA, KRA, TKS)

# **Migrating from Dogtag 9 to Dogtag 10**

- Dogtag 10 [does not allow](http://pki.fedoraproject.org/wiki/Migrating_a_Dogtag_9_Instance_to_a_Dogtag_10_Instance) migration from Dogtag 9
- Thus, FreeIPA servers with PKI cannot be automatically upgraded from 3.0 to 3.1, they need to be **migrated**
- Easiest way to upgrade FreeIPA PKI servers is to follow a [migration procedure](http://www.freeipa.org/page/Howto/Migration#Migrating_to_different_platform_or_OS). In a nutshell:
	- Install a FreeIPA 3.3 replica with CA
	- Test that replica and CA works
	- Configure FreeIPA replica as primary one and decommission the old Dogtag 9 replica

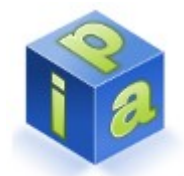

### **Migrating from Dogtag 9 to Dogtag 10 (2)**

- FreeIPA prior to 3.3.5 needs a manual change before migration can start ([Red Hat Bug #1083978](https://bugzilla.redhat.com/show_bug.cgi?id=1083878)):
	- Open/etc/httpd/conf.d/ipa-pki-proxy.conf
	- Locate section titled *matches for ee port*
	- Update LocationMatch and add /ca/ee/ca/profileSubmit URI:

<LocationMatch "^/ca/ee/ca/checkRequest|^/ca/ee/ca/getCertChain| ^/ca/ee/ca/getTokenInfo|^/ca/ee/ca/tokenAuthenticate|^/ca/ocsp| ^/ca/ee/ca/updateNumberRange|^/ca/ee/ca/getCRL**|^/ca/ee/ca/profileSubmit**">

- Restart httpd service
- Proceed with migration

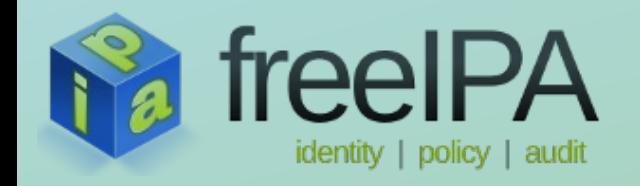

## **Command System Changes**

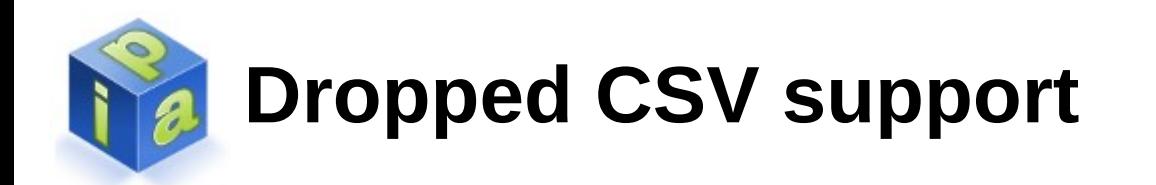

• FreeIPA 3.0 supported CSV in multivalue options:

ipa dnsrecord-add example.com --a-rec=10.0.0.1,10.0.0.2

- However, CSV parsing was suboptimal and caused limitations – it was therefore removed
- Use multiple arguments or BASH expansions instead:

ipa dnsrecord-add example.com --a-rec=10.0.0.1 --a-rec=10.0.0.2 ipa dnsrecord-add example.com --a-rec={10.0.0.1,10.0.0.2}

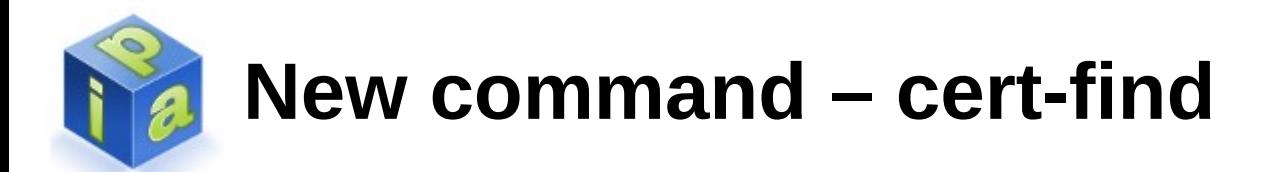

- Utilizes new Dogtag 10 REST interface
- Searches for all FreeIPA certificates, based on given criteria passed as *cert-find* options
- Simply run *ipa cert-find* command and see the results:

```
\bullet Certificates can be also searched in Web UI page \overline{\mathcal{C}} Serial number (hex): 0x9
    Serial number: 9
    Status: VALID
    Subject: CN=ipa.example.com,O=EXAMPLE.COM
    Serial number (hex): 0xB
    Serial number: 11
    Status: REVOKED
    Subject: CN=oldipa.example.com,O=EXAMPLE.COM
```
### **Kerberos flags for Services and Hosts**

- Under special circumstances, admin may want to set special Kerberos flags for service principals
- FreeIPA framework now allows 2 flags to be set:
	- *OK AS DELEGATE*: service tickets trusted for delegation
		- AD will forward TGT only to services with this flag set
		- With the flag set, SSSD can add AD user TGT to the default Kerberos credentials cache on the FreeIPA client machine
	- REQUIRES\_PRE\_AUTH: pre-authentication is required
		- Can be used to disable pre-authentication for selected services or hosts (lowers the load on KDC, slightly increases possibility of a brute force attack on a long term key)

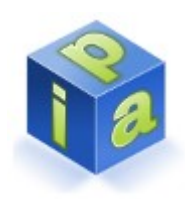

### **Kerberos flags for Services and Hosts (2)**

- Example adding OK AS DELEGATE flag for *test/ipa.example.com@EXAMPLE.COM* principal:
	- Focus on the *O* flag for this principal in klist output

```
$ ipa service-mod test/ipa.example.com –ok-as-delegate=1
$ kvno test/ipa.example.com@EXAMPLE.COM
$ klist -f
Ticket cache: KEYRING:persistent:0:0
Default principal: admin@EXAMPLE.COM
Valid starting The Expires The Service principal
02/19/2014 09:59:02 02/20/2014 08:21:33 test/ipa.example.com@EXAMPLE.COM
   Flags: FATO
...
```
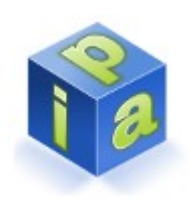

#### **Additional resources**

- Upstream feature pages:
	- [http://www.freeipa.org/page/V3/Drop\\_CSV](http://www.freeipa.org/page/V3/Drop_CSV)
	- [http://www.freeipa.org/page/V3/Cert\\_find](http://www.freeipa.org/page/V3/Cert_find)
	- http://www.freeipa.org/page/V3/Kerberos Flags
- Kerberos protocol tutorial:
	- <http://www.kerberos.org/software/tutorial.html>

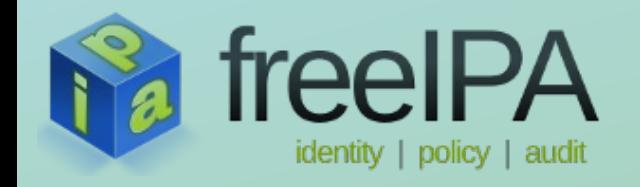

# **Host provisioning and installation**

### **Host provisioning – userClass attribute**

- FreeIPA 3.0 did not offer a *host* attribute suitable *annotating* hosts according to their class
	- The only option was to misuse the description attribute
	- Host annotation is useful for host provisioning tools to set class of the machine in FreeIPA realm
- FreeIPA 3.3 introduces *userClass* attribute to be assigned
- The attribute can be used with Directory Server *Automatic Membership* plugin to automatically assign annotated host to hostgroups
- Hostgroups can be used in HBAC rules, SELinux user mapping rules or SUDO and thus applying the right policy for the new host according to it's class

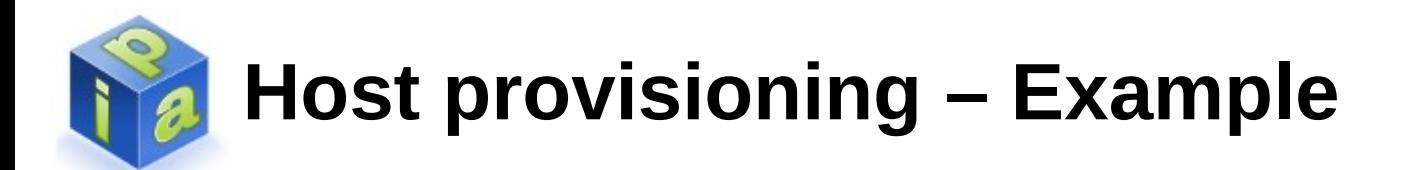

- Any host attribute can be used (*userClass*, *FQDN*, ...) in the rule the example below will use the new *userClass* attribute
- Prepare an automember rule to place all hosts with webserver class to specific host group
- If there are more than one matching rules, all are applied
- \$ ipa hostgroup-add webservers --desc "Web Servers"
- \$ ipa automember-add --type=hostgroup webservers
- \$ ipa automember-add-condition webservers --key=userclass --type=hostgroup \ --inclusive-regex=^webserver\$
- \$ ipa automember-show webservers --type=hostgroup Automember Rule: webservers Inclusive Regex: **userclass=^webserver\$**
- \$ ipa host-add web.example.com **--class webserver**
- \$ ipa hostgroup-show webservers Host-group: webservers Description: Web Servers  **Member hosts: web.example.com**

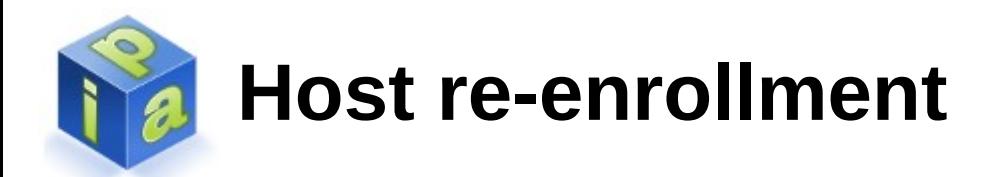

- Previously installed client may be **re-enrolled** 
	- Can be used to reset a system to a known state
	- Can be used after a restore from a backup/snapshot
	- Existent FreeIPA client need to be uninstalled first
- 2 options to authenticate:
	- **Host keytab**: Use --keytab option and pass path to backed up /etc/krb5.keytab
	- **Administrator credentials/OTP**: Use --principal and --password options

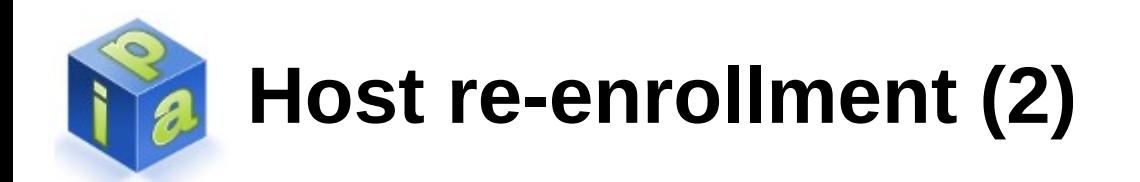

- Use --force-join option in ipa-clientinstall if the host was not properly uninstalled and host entry is still active on the server
- --force-join effects:
	- New certificate is generated, old certificate is revoked
	- New **keytab** is generated
	- Public **SSH keys** are re-uploaded on the server
- ipaUniqueID of the host entry stays the same

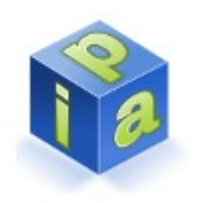

#### **Additional resources**

- Upstream feature pages:
	- [http://www.freeipa.org/page/V3/Forced\\_client\\_re-enrollment](http://www.freeipa.org/page/V3/Forced_client_re-enrollment)
	- [http://www.freeipa.org/page/V3/Integration\\_with\\_a\\_provisioning\\_systems](http://www.freeipa.org/page/V3/Integration_with_a_provisioning_systems)

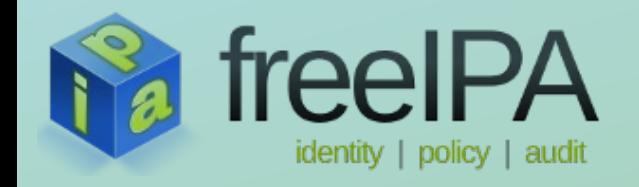

### **DNA range management**

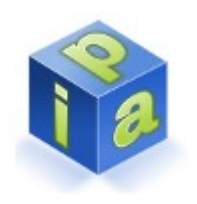

#### **Introduction to DNA**

- FreeIPA users Distributed Number Assignment (DNA) plugin to automatically manage UID/GID assignment
	- Per server configuration: *cn=Posix IDs,cn=Distributed Numeric Assignment Plugin,cn=plugins,cn=config*
	- Replicated DNA plugin status: *cn=posixids,cn=dna,cn=ipa,cn=etc,SUFFIX*
- Plugin manages the ranges across all replicas
	- *On-deck* range actively used by the replica (*dnaNextValue*, *dnaMaxValue* in per server configuration)
	- *Next* range used when on-deck range is depleted (*dnaNextRange* in per server configuration)

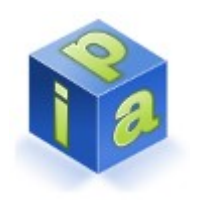

### **Introduction to DNA (2)**

- DNA makes sure there are no duplicates even when replication link is down by allocating different
	- Achieved by reserving different ranges for different replicas
	- New range assigned when a number is assigned for the first time on given replica
- When a replica is deleted, it's range was not recovered

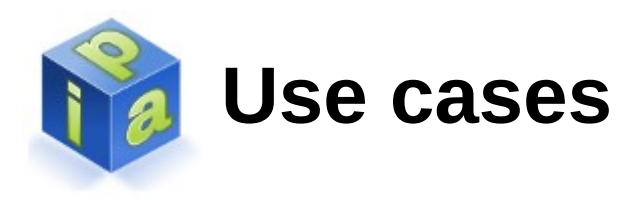

- Live replica is being deleted
	- Free number range can be still retrieved from the replica
	- ipa-replica-manage is capable of saving the range
- Range is depleted or lost
	- Assigned range was exhausted, there is no free range in other replicas
	- Replica may have died for any reason and was deleted
		- It's range or a range of a replica connected only to the dead replica is lost
	- Administrator will need to assign a new range

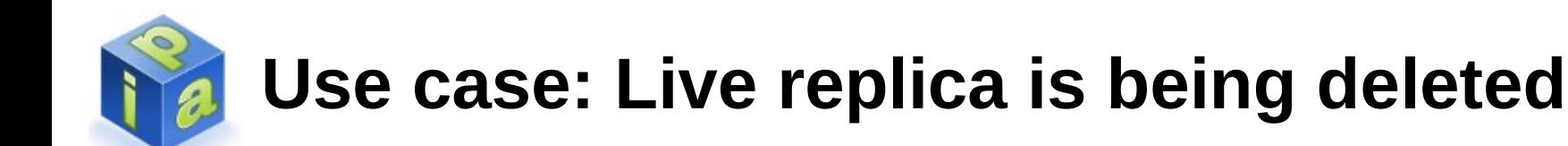

- Previously, it's range was simply lost
- In FreeIPA 3.3, *ipa-replica-manage del* was enhanced:
	- Connects to removed replica before deleting it
	- Makes it read only
	- Retrieves the dead ranges (*on-deck* and *next* range)
	- Tries to add the ranges as a *next range* to available FreeIPA replicas
- Useful commands:
	- *ipa-replica-manage dnarange-show*
	- *ipa-replica-manage dnanextrange-show*

# **Use case: Range is depleted or lost**

- Range needs to be set or extended manually
- Useful commands:
	- *ipa-replica-manage dnarange-set*
	- *ipa-replica-manage dnanextrange-set*
- Be cautious when extending the range manually:
	- Make sure that FreeIPA ID range contains the extended range (check *ipa idrange-find*)
	- Make sure that no number from the recovered range was never used (audit UID/GID of existent users and groups)
		- Duplicate UID/GID could be assigned otherwise.

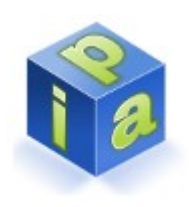

#### **Additional resources**

- Upstream feature page:
	- [http://www.freeipa.org/page/V3/Recover\\_DNA\\_Ranges](http://www.freeipa.org/page/V3/Recover_DNA_Ranges)
- Man page:
	- man ipa-replica-manage

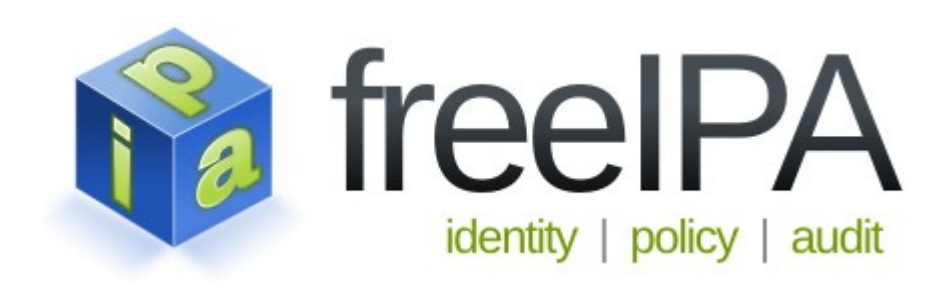